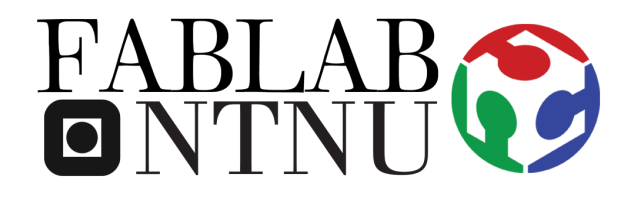

# Roland SRM-20 Milling

## The Software and Milling Machine User Guide

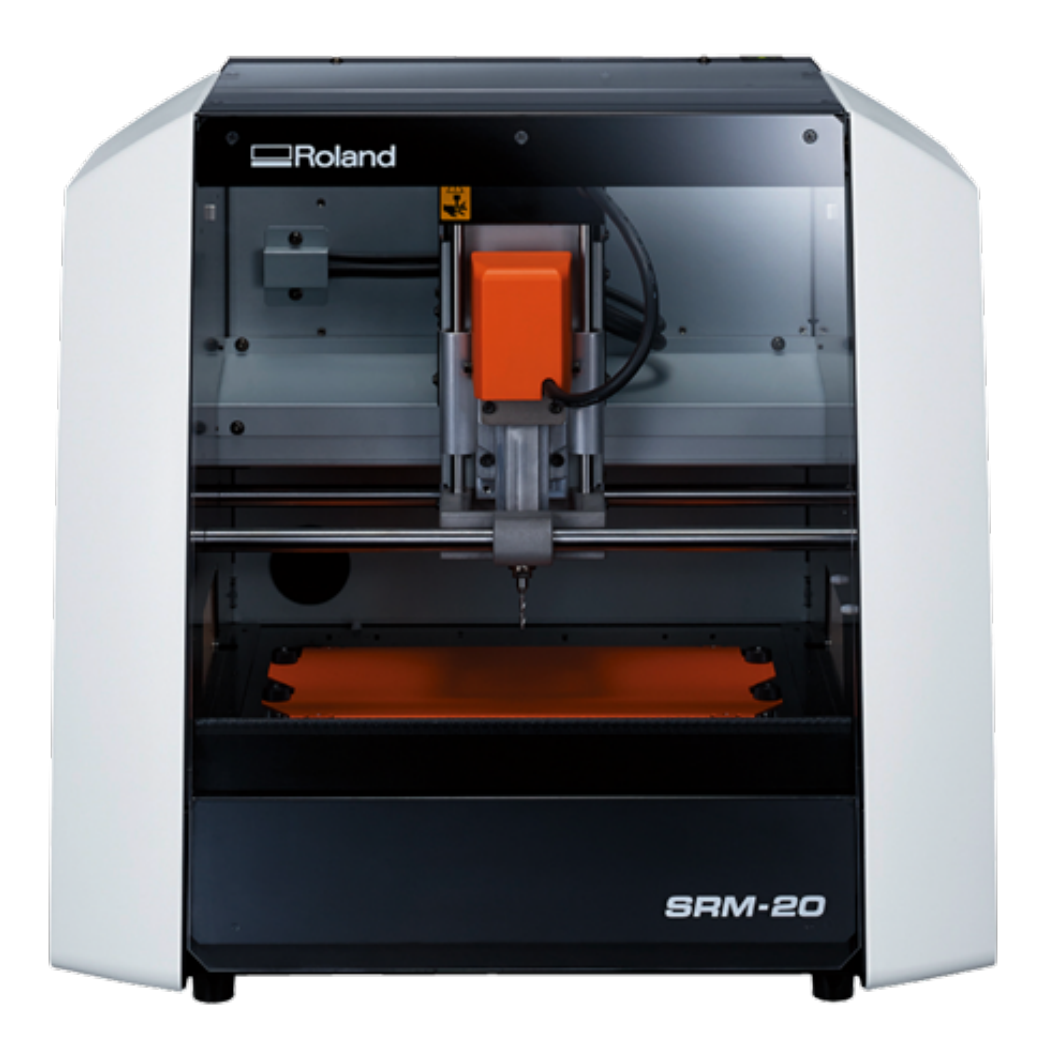

**Ålesund 2016**

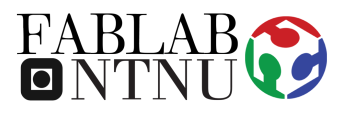

## **WARNINGS**

- − Do not proceed to use the Milling Machine if you have any doubts after reading this manual, ask the FabLab staff before doing anything.
- − If you notice that the Milling Machine is broken or is not working properly, do not try to fix it, report what is happening to the staff, they will help you to solve the problem.

#### **STEP 1 Preparing a material**

**1.** Mark the center point at the prepared material (this would help you later) in positioning the drill.

**2.** Stick double-stick tape on the back of the material

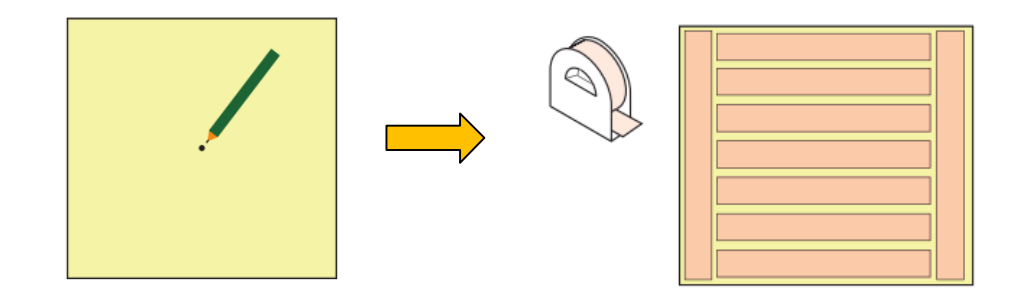

**3.** Stick the material on the orange build plate inside the working space of the Milling Machine (it is recommended to put it at the center of the plate).

4. Open "**VPanel for SRM-20**" software and with utilization of X-Y arrows align the XY-position of the drill with the marked center of the material:

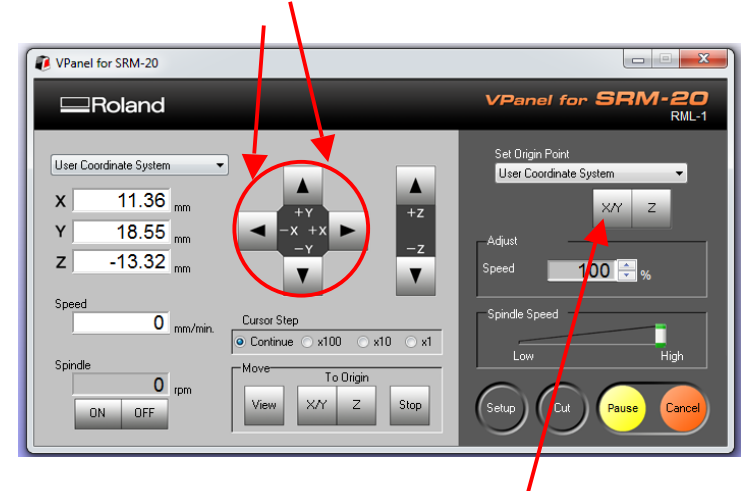

…after the XY alignment was done push X/Y button and confirm the action.

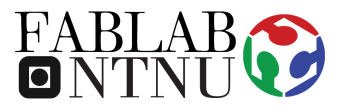

…now use the Z-arrows to adjust the vetical position of the drill to make the drill's end be as close to the material as possible.

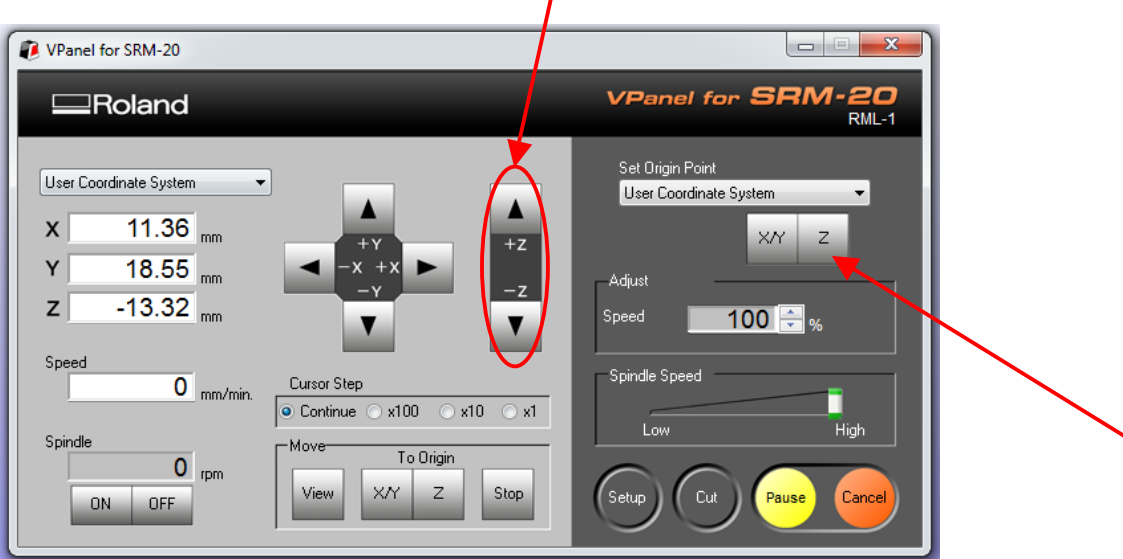

As soon as you did that take a hexagonal wrench and loosen the set screw, and then adjust the cutting tool so that its tip contacts the surface of the material. After this tighten the cutting tool in place again with the set screw:

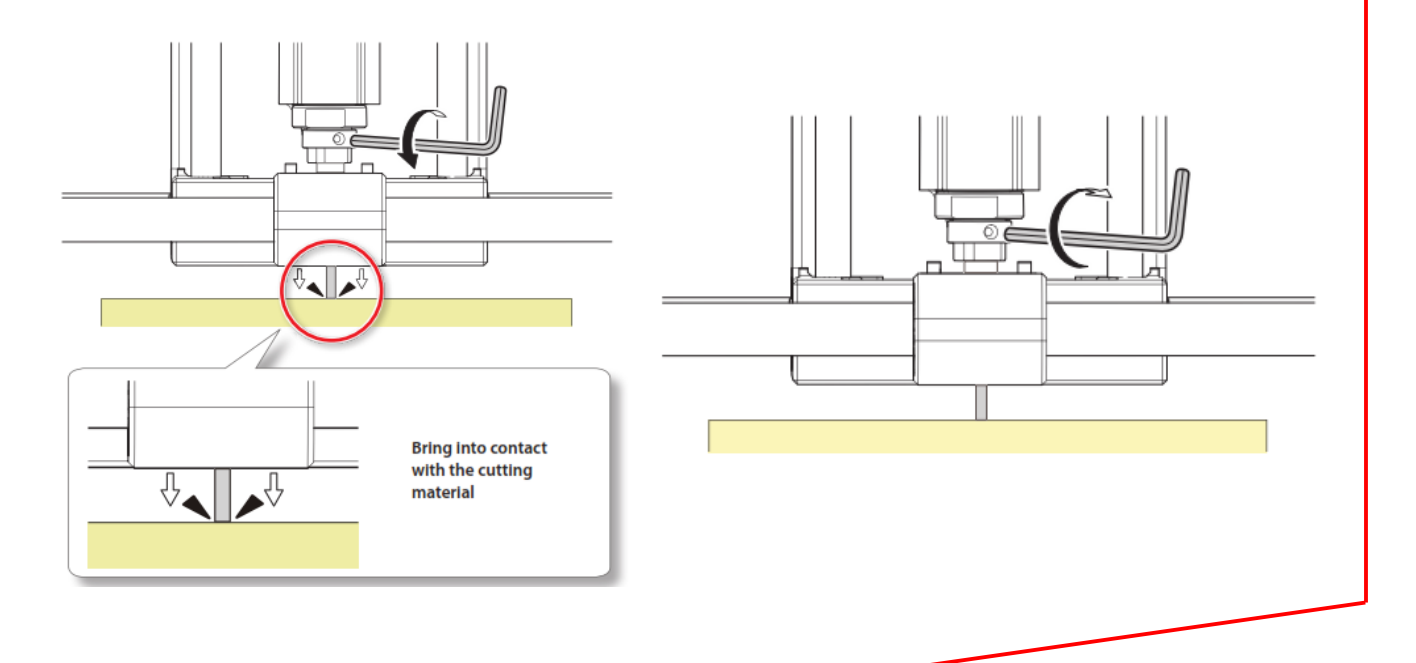

…after the Z alignment was done push Z-button and confirm the action. Now you are ready to procede with digital configuration of the Milling job.

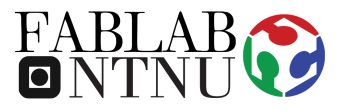

### **STEP 2 Preparing a model (with SRP Player)**

**1.** Prepare your model to be produced in the Milling Machine in one of the compatible formats:

**STL. .DXF .3DM .IGES .SPJ**

**2.** Open the "**SRP Player**" software and Import the developed Model.

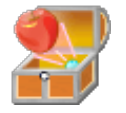

- **3.** Proceed with the following steps described in the software:
	- − Model Size and Orientation;
	- − Type of Milling;
	- − Create Toll Path;
	- − Preview Results;
	- − Perform Cutting.

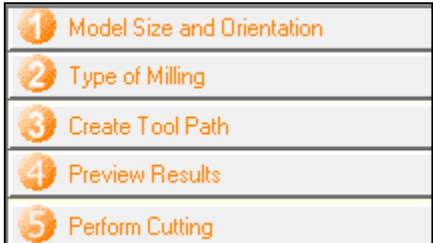

**4. START** the setted-up cutting.

**5.** Wait for the Milling Machine to perform all the specified operations. After the job is finished remove the result from the Milling Machine.

**…enjoy your result and continue to be creative!**